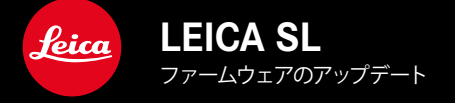

**ファームウェア**

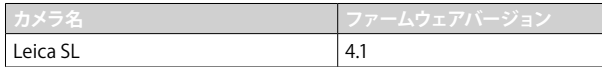

## **拡張機能**

- • サポート: LEICA USB-C DC Coupler DC-SCL6
- • レンズプロフィール: Leica Summicron-M 1:2/28 ASPH.

## **改善機能**

• Lens Firmware Version:

Leica APO-Summicron-SL 1:2/75 ASPH.

Leica APO-Summicron-SL 1:2/90 ASPH

Leica APO-Summicron-SL 1:2/35 ASPH.

Leica APO-Summicron-SL 1:2/50 ASPH.

Leica APO-Summicron-SL 1:2/28 ASPH.

Leica Super-APO-Summicron-SL 1:2/21 ASPH.

Leica Summilux-SL 1:1.4/50 ASPH.

Leica Super-Vario-Elmar-SL 1:3.5-4.5/16-35 ASPH.

Leica Vario-Elmarit-SL 1:2.8-4/24-90 ASPH.

Leica APO-Vario-Elmarit-SL 1:2.8-4/90-280

Leica Summicron-SL 1:2/35 ASPH.

Leica Summicron-SL 1:2/50 ASPH.

Leica Vario-Elmarit-SL 1:2.8/24-70 ASPH.

Leica Vario-Elmar-SL 100-400 1:5-6.3/100-400

# **ファームウェアをアップデートする**

ライカは、製品の機能の向上や不具合の改善に継続的に取り組んでいま す。デジタルカメラでは多くの機能がファームウェアで制御されており、お 買い上げの後でも機能を追加したり不具合を改善したりすることが可能で す。本製品をユーザー登録された方には、最新ファームウェアのリリース情 報を随時お届けいたします。

最新のファームウェアをダウンロードして、本製品をアップデートしてくだ さい。

**現在インストールされているファームウェアのバージョンを確認するには**

- ▶ メインメニューでカメラ情報を選択する。
	- 現在のファームウェアバージョンが表示されます。

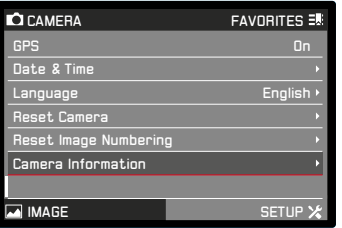

ファームウェアのアップデート情報、アップデートに伴う改善内容や追加機 能、およびカスタマー登録について詳しくは、以下のサイト(club. leica-camera.com)からご覧いただけます。

## **ファームウェアをアップデートする**

ファームウェア アップデートを中断すると、カメラに重大かつ修復不可 能な損傷を与える可能性があります。

ファームウェアのアップデート中には以下の事項を順守してください。

- カメラの電源を切らない。
- メモリーカードを取り出さない。
- バッテリーを取り出さない。
- レンズを取り外さない。

#### **メモ**

- バッテリー残量が十分でない場合は、警告メッセージがモニターに表示 されます。バッテリーを充電してからファームウェアをアップデートしてく ださい。
- カメラ情報のサブメニューにて国別に承認登録マークや番号を確認す ることができます。

#### **使用前の準備**

- ▶ バッテリーを満充電し、カメラに入れる。
- ▶ 2枚目のメモリーカードが挿入されている場合は、取り出す。
- ▶ メモリーカードに他のファームウェアが保存されている場合は、必要の ないものを消去する。
	- メモリカードに保存されているすべての画像をバックアップしてか ら、カメラでフォーマットすることをお勧めします。 (注意:フォーマットするとすべてのデータが削除されます。元に戻 すことはできませんのでお気をつけください。)
- ▶ 最新のファームウェアをダウンロードする。
- ▶ メモリーカードに保存する。
	- ファームウェアファイルは、必ずメモリーカードの最上位階層に保存 してください。下位階層では読み込みができません。
- ▶ メモリーカードをカメラに挿入する。
- ▶ カメラの電源を入れる。

#### **カメラのファームウェアをアップデートする**

- ▸ 準備する。
- ▶ メインメニューでカメラ情報を選択する。
- ▶ Camera Firmware Versionを選択する。
- ▶ アップデートを開始を選択する。
	- アップデートに関する情報とメッセージが表示されます。
- ▶ バージョン情報を確認する。
- ▸ はいを選択する。
	- プロファイル情報を SDカードに記録しますか?というメッセージが 表示されます。
- ▶ はいまたはいいえを選択する。
	- アップデートが自動的に開始します。
	- 処理中は、LEDランプ(下)が点滅します。
	- 正常に完了すると、再起動を促すメッセージが表示されます。
- ▶ カメラの雷源を入れなおす。

#### **メモ**

• 再起動後には、日付、時刻、言語を再設定する必要があります。確認メ ッセージが表示されます。

### **レンズのファームウェアをアップデートする**

いくつかのレンズでは、ファームウェアをアップデートすることもできます。 カメラのファームウェアアップデートに関する注意事項は、このファームウ ェアアップデート時にも適用されます。

- ▸ 準備する。
- ▶ メインメニューでカメラ情報を選択する。
- ▶ Lens Firmware Versionを選択する。
- ▶ アップデートを開始を選択する。
	- アップデートに関する情報とメッセージが表示されます。
- ▶ バージョン情報を確認する.
- ▸ はいを選択する。
	- アップデートが自動的に開始します。
	- 処理中は、LEDランプ(下)が点滅します。
	- 正常に完了すると、再起動を促すメッセージが表示されます。
- ▶ カメラの雷源を入れなおす。

#### **アダプターのファームウェアをアップデートする**

いくつかのアダプターでは、ファームウェアをアップデートすることもできま す。カメラのファームウェアアップデートに関する注意事項は、このファーム ウェアアップデート時にも適用されます。

- ▸ 準備する。
- ▶ メインメニューでカメラ情報を選択する。
- ▶ Lens Firmware Versionを選択する。
- ▶ アップデートを開始を選択する。
	- アップデートに関する情報とメッセージが表示されます。
- ▶ バージョン情報を確認する。
- ▸ はいを選択する。
	- アップデートが自動的に開始します。
	- 処理中は、LEDランプ(下)が点滅します。
- 正常に完了すると、再起動を促すメッセージが表示されます。
- ▶ カメラの雷源を入れなおす。

#### **メモ**

• このメニュー項目は、アダプターが装着され、検出されている場合にの み表示されます。